OpenVMS Process Internals Wayne Sauer President, PARSEC Group

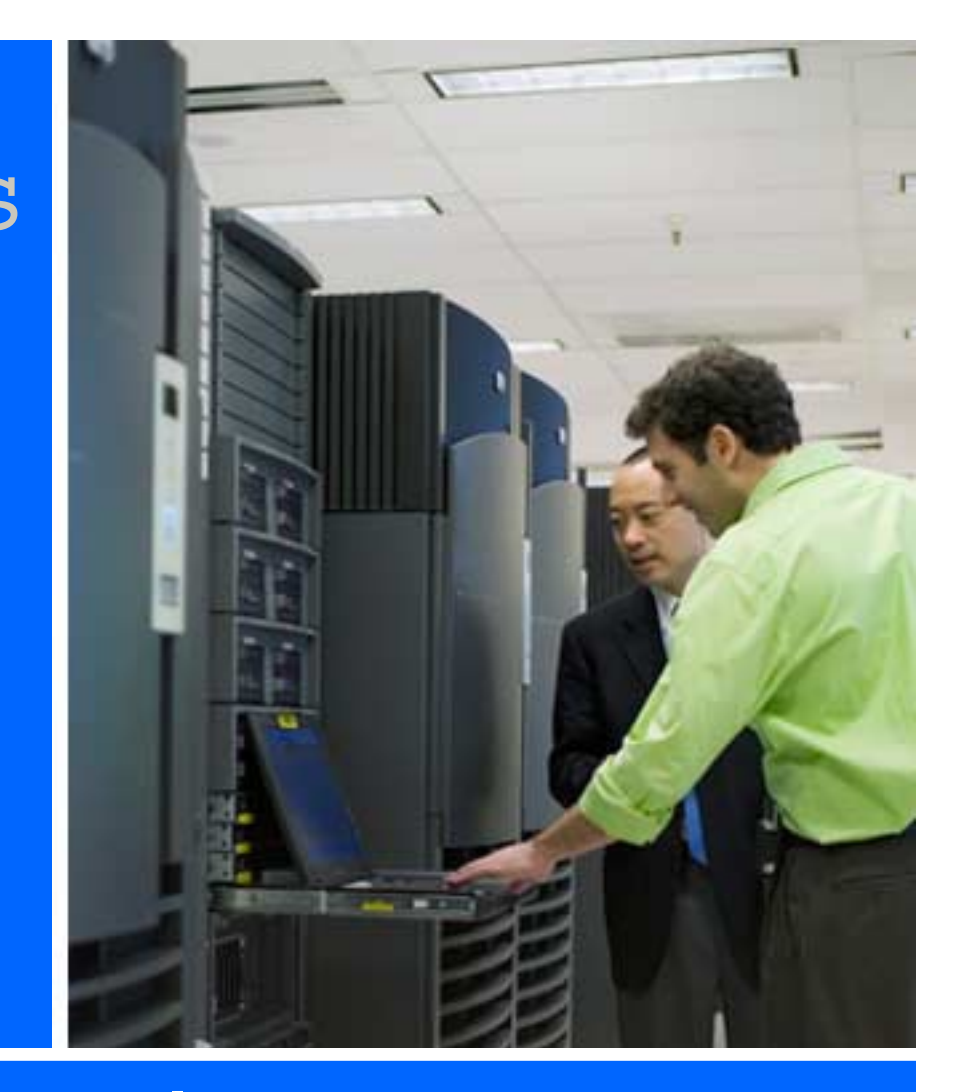

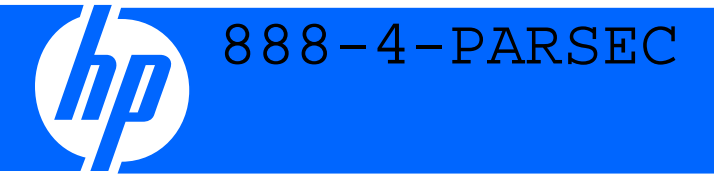

**get** connected **RONE TECHNOLOGY** 

HP Technology Forum & Expo 2008

© 2008 Hewlett-Packard Development Company, L.P. The information contained herein is subject to change without notice Produced in cooperation **PRCOMD355** 

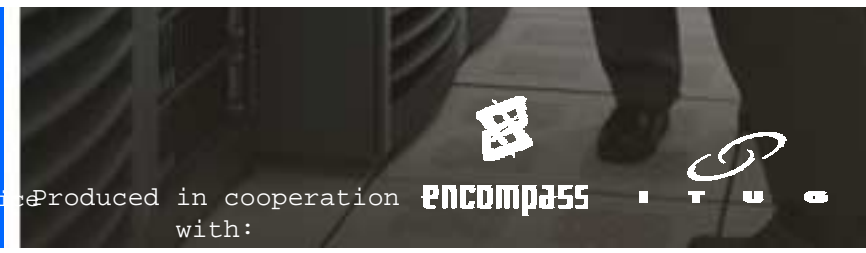

### Topics

- OpenVMS internal symbol layout
- SDA commands
- Linked lists and hashing tables
- Virtual address space layout
- Process data structures
- Kernel threads
- SDA Lab

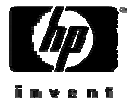

## OpenVMS Symbol Type and Layout

- There are basically three types of symbols that you will encounter in OpenVMS
	- −Symbolic data structure offset which is used by adding the symbols value to the base of the data structure to get to a field in the data structure. For example

•PCB\$L\_PID

−Symbolic address of an OpenVMS system routine – which is an address of a routine within OpenVMS. For example:

•EXE\$TIMEOUT

−Symbolic address of an OpenVMS executive location. For example:

•SCH\$GQ\_COMQS

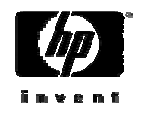

### Introduction to SDA

- There are two ways of getting into SDA. One is to examine the live system, and the other is to analyzed a crash dump file.
- To analyze a live system, issue the following:
	- −\$ analyze/system
		- Need the CMKRNL privilege
		- Since it is a live system, things change REMEMBER that
- To analyze a crash dump, issue the following:
	- −\$ analyze/crash dump-filespec
		- Need read access to the dump file
		- Everything is static

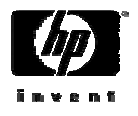

## Introduction to SDA (continued)

- Remember most ALL references are in hexadecimal
- To specify decimal or octal, use the following:

−^d or ^o

- Other operators are
	- −@ before a reference is a level of indirection

−+, -, \*, / are arithmetic operators

- Order of precedence is the same as in basic mathematics, including changing precedence by enclosing the expression in parenthesis  $($ )
- The period (.) is the current location pointer

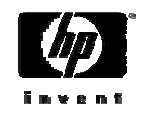

#### SDA Commands - processes

- •SDA> **show summary**
- •SDA> **show summary/image**
- •SDA> **set process/index=1e**
- •SDA> **set process parsec**
- •SDA> **show process/index=1e**

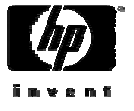

#### SDA Commands - examine

- SDA> **examine 20000**
- SDA> **examine 20000;20**
- SDA> **examine exe\$timeout**
- SDA> **examine @sch\$gl\_pcbvec;(^d32\*4)**
- SDA> **show stack/long @sch\$gl\_pcbvec;(^d32\*4)**

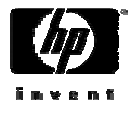

### SDA Commands - evaluate

- SDA> **evaluate sch\$gl\_pcbvec**
- SDA> **evaluate 64\*2-44**
- SDA> **evaluate ^d72**
- SDA> **evaluate/time @exe\$timeout**
- SDA> **examine/time exe\$timeout**

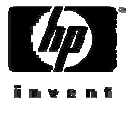

#### SDA Commands - symbols

- SDA> **show sym pcb\$l\_pid**
- SDA> **show sym \*pcbvec\***
- SDA> **show sym/all pcb\$l\_**
- SDA> **define mypcb 80EE0300**
- SDA> **undefine mypcb**

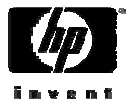

## SDA Commands – Automatically created symbols

- There are a number of symbols automatically created when you are looking at a process or device
- For processes some of the symbols are:
	- −PCB, JIB, PHD
- For devices, some of the symbols are:
	- −UCB, DDT

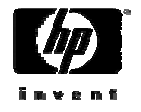

#### SDA Commands - misc

- SDA> **read sys\$loadable\_images:sysdef**
- SDA> **format pcb**
- SDA> **read/executive**
- SDA> **show executive**
- SDA> **map 810B8050**
- SDA> **show device**
- SDA> **show cluster**
- SDA> **show lan**

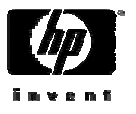

#### SDA Extensions

- SDA has a number of extensions that can be used
- To find out what SDA extensions exist, issue the following command:

CLASS3> dir sys\$library:\*sda\*

Directory SYS\$COMMON:[SYSLIB]

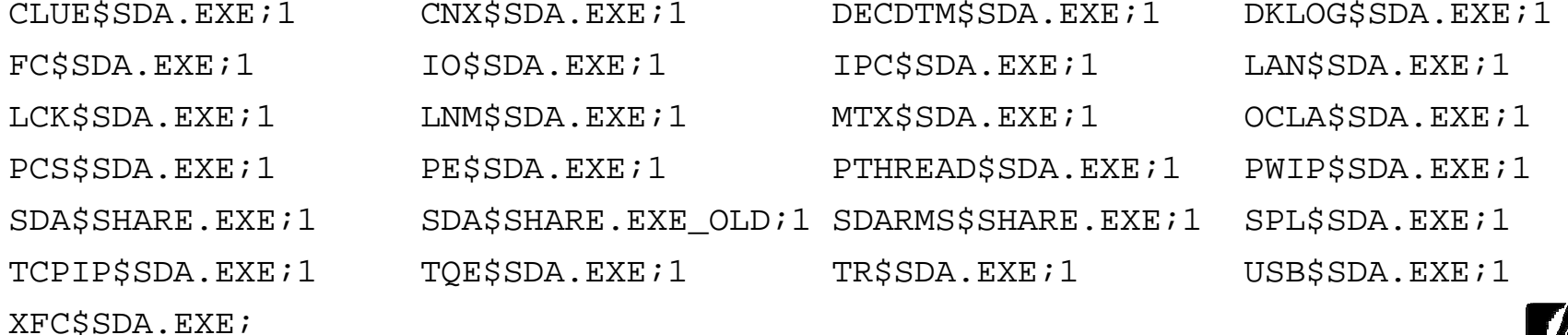

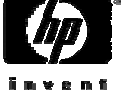

### SDA Extensions (continued)

• To find out how to use them, issue the first part of the SDA extension name at the SDA prompt, for example to learn what commands are available for the TQE\$SDA.EXE SDA extension, issue the TQE command at the SDA prompt:

```
SDA> tqe
Timer Tracing Utility TQE commands:
```
TQE LOAD TQE UNLOAD

TQE START TRACE [/BUFFER=pages] TQE STOP TRACE

```
TQE SHOW TRACE [/SUMMARY]
                  [/IDENTIFICATION=pid]
                   [/ADDRESS=address<sup>]</sup>
```
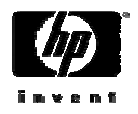

#### SDA Extensions (continued)

• Probably the most used (and oldest) SDA extension is CLUE. It has a separate help library as follows:

SDA> clue

CLUE Alpha - Type CLUE HELP for further Information

CLUE commands: CALL\_FRAME, CANASTA, CLEANUP, CONFIG, CRASH, DEBUG, ERRLOG, FRU, HELP, HISTORY, KPB, MCHK, MEMORY, PROCESS, REGISTER, SCSI, SG, STACK, SYSTEM, VCC, XQP

SDA> help clue

CLUE

Invokes the Crash Log Utility Extractor

Additional information available:

CALL FRAME CLEANUP CONFIG CRASH ERRLOG FRU HISTORY MCHK MEMORY PROCESS REGISTER SG STACK SYSTEMVCC XQP

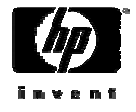

CLUE Subtopic?

## **Linked Lists**

- OpenVMS stores data structures using one of two ways: linked lists and hashing tables.
- Linked lists consist of either a forward pointer, or a combination of forward and backward pointers.
- They are easy to implement since finding an element in the list is as simple as following the pointers until you find the element that you are searching for.
- For example:

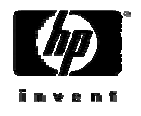

## Single and Double Link List Layout

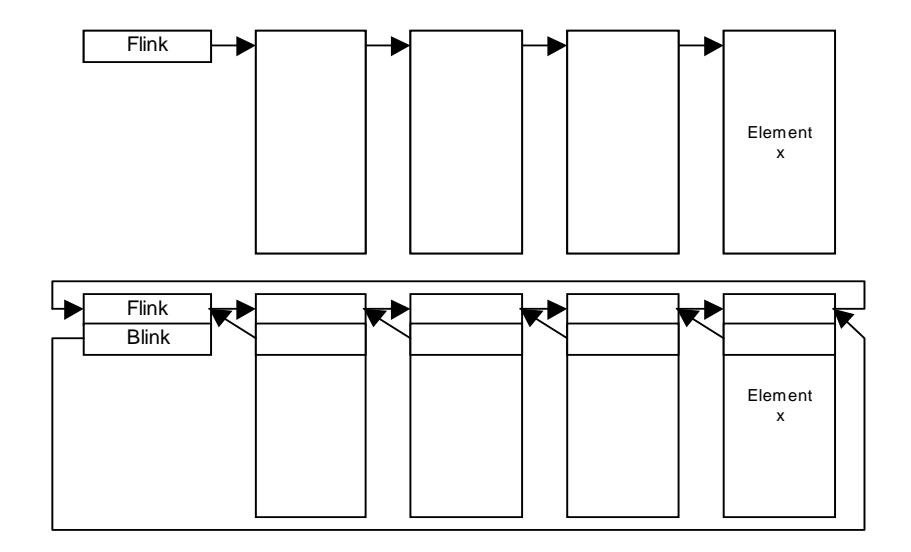

**SDA> validate queue sch\$gq\_hibwq SDA> format @sch\$gq\_hibwq SDA> format @.**

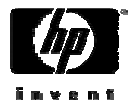

## Hashing Tables and Hashing Algorithm

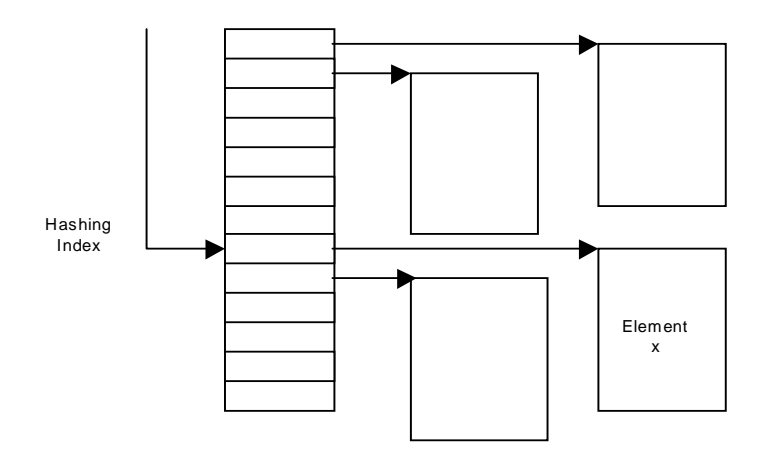

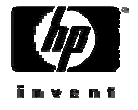

## Pictorial Representation of a Process

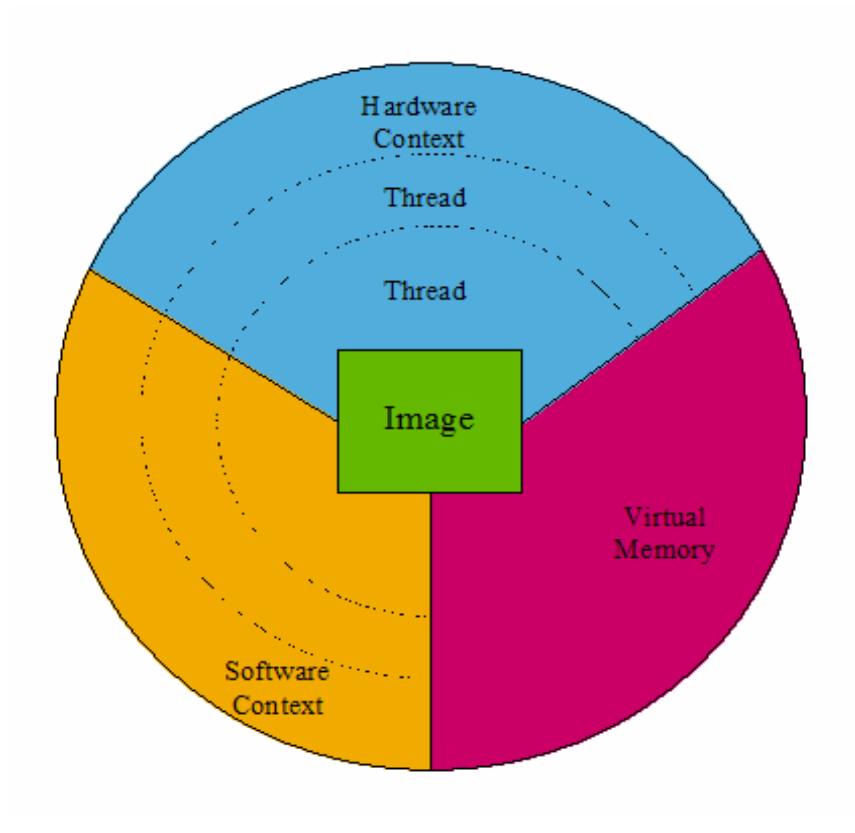

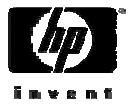

## Alpha Virtual Address Space

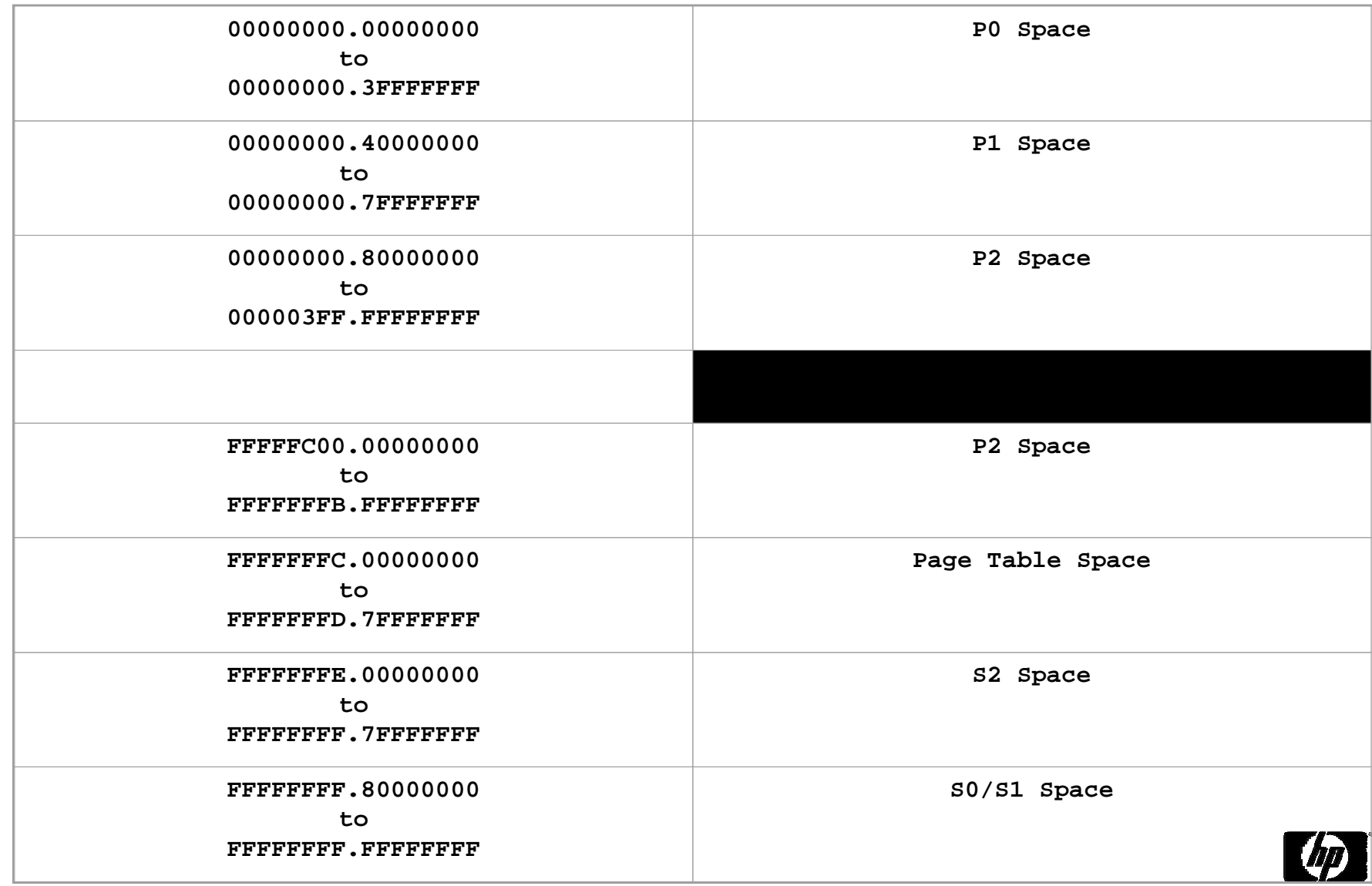

## 64-bit IVMS Address Space

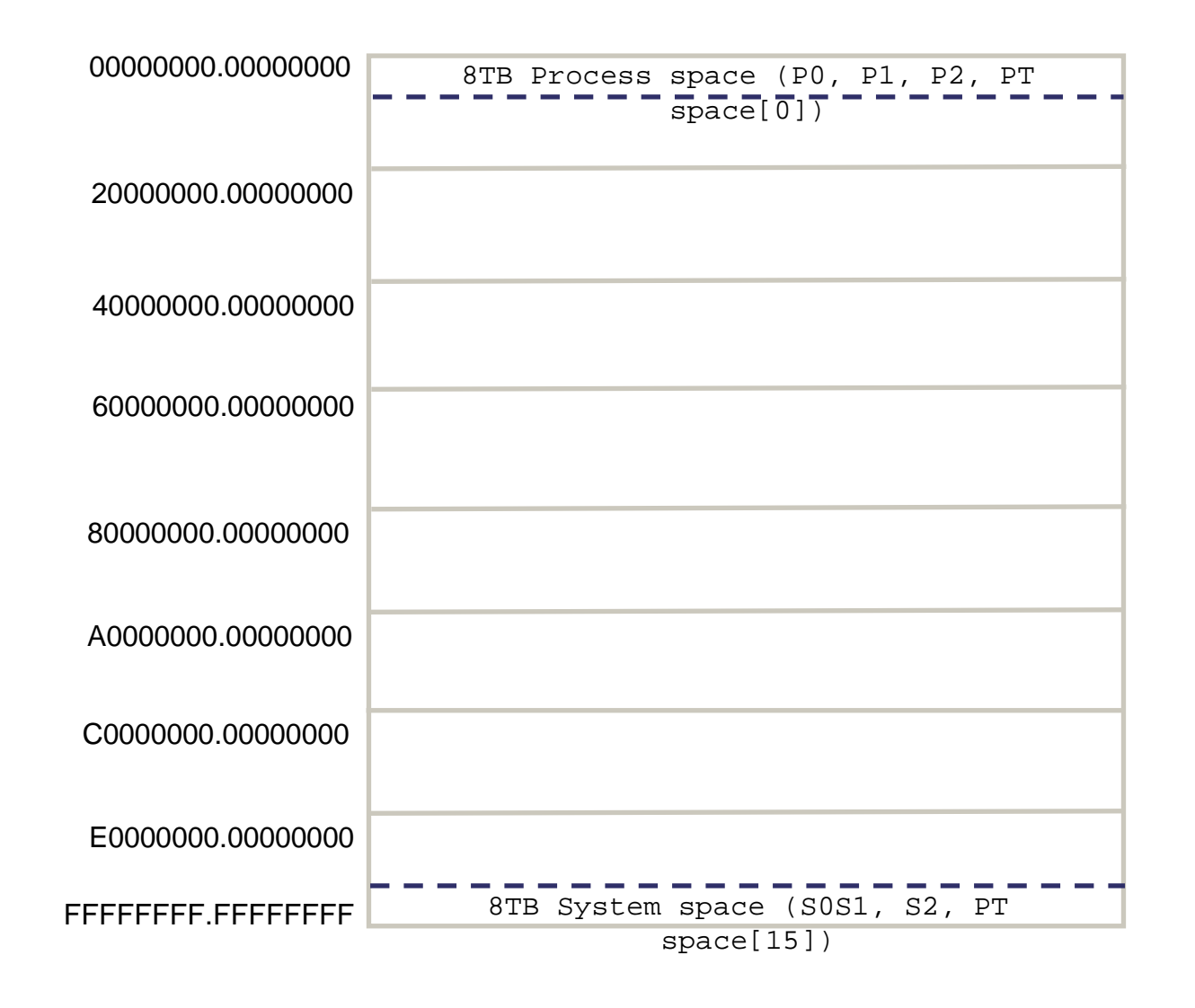

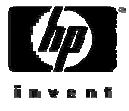

## 64-bit IVMS Address Space

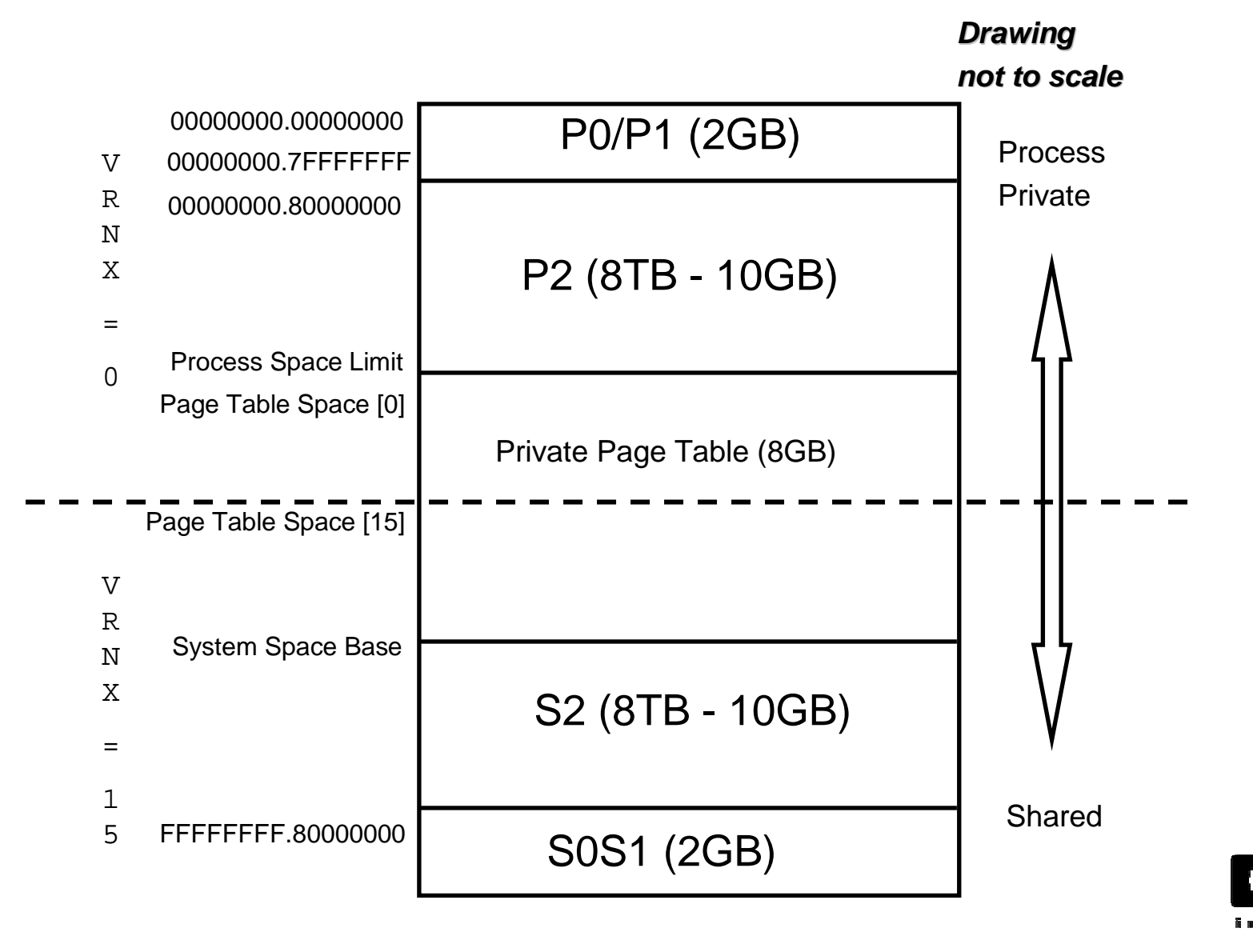

## P0 Space Layout

#### **00000000.00000000**

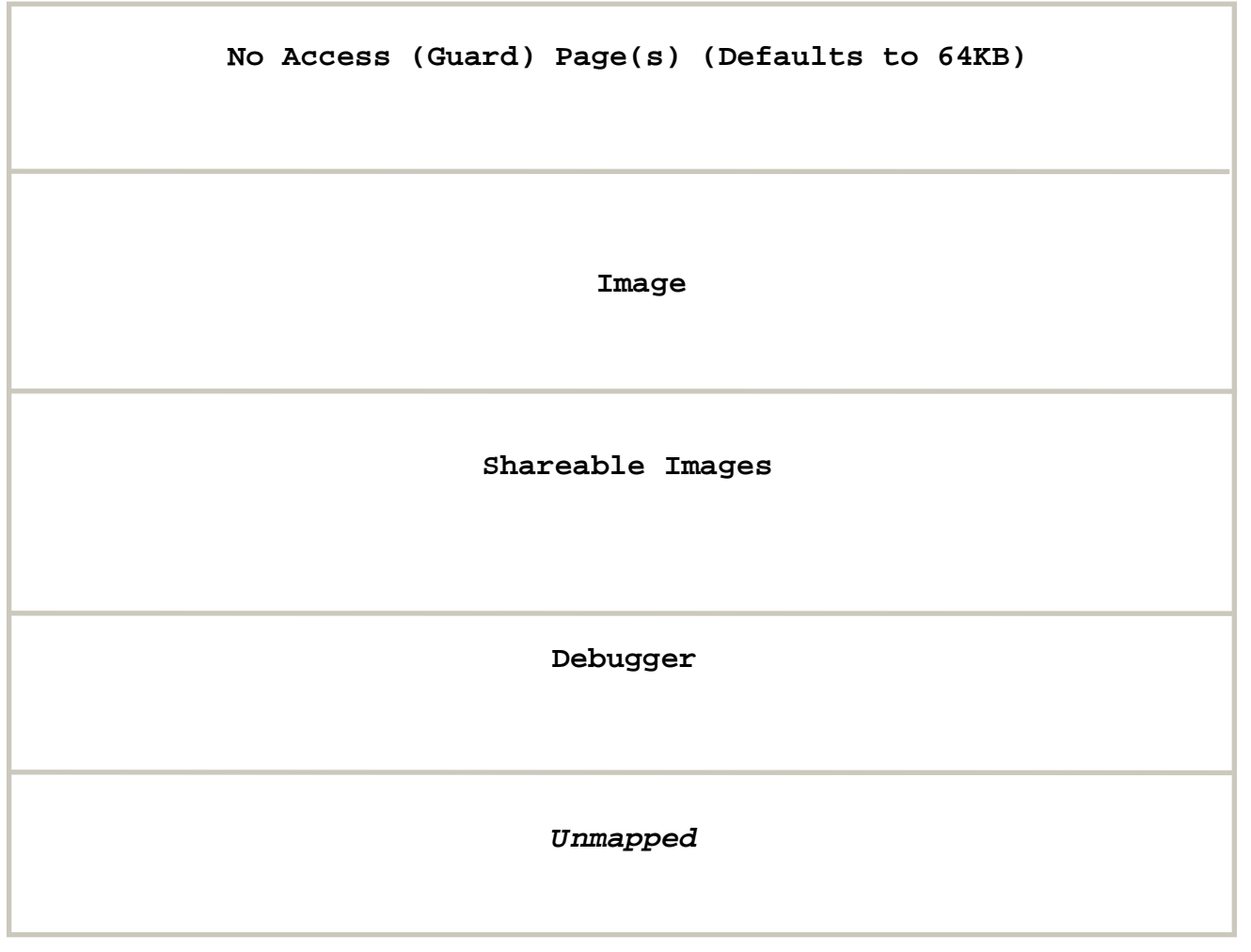

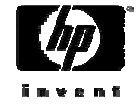

**00000000.3FFFFFFFF**

## P1 Space

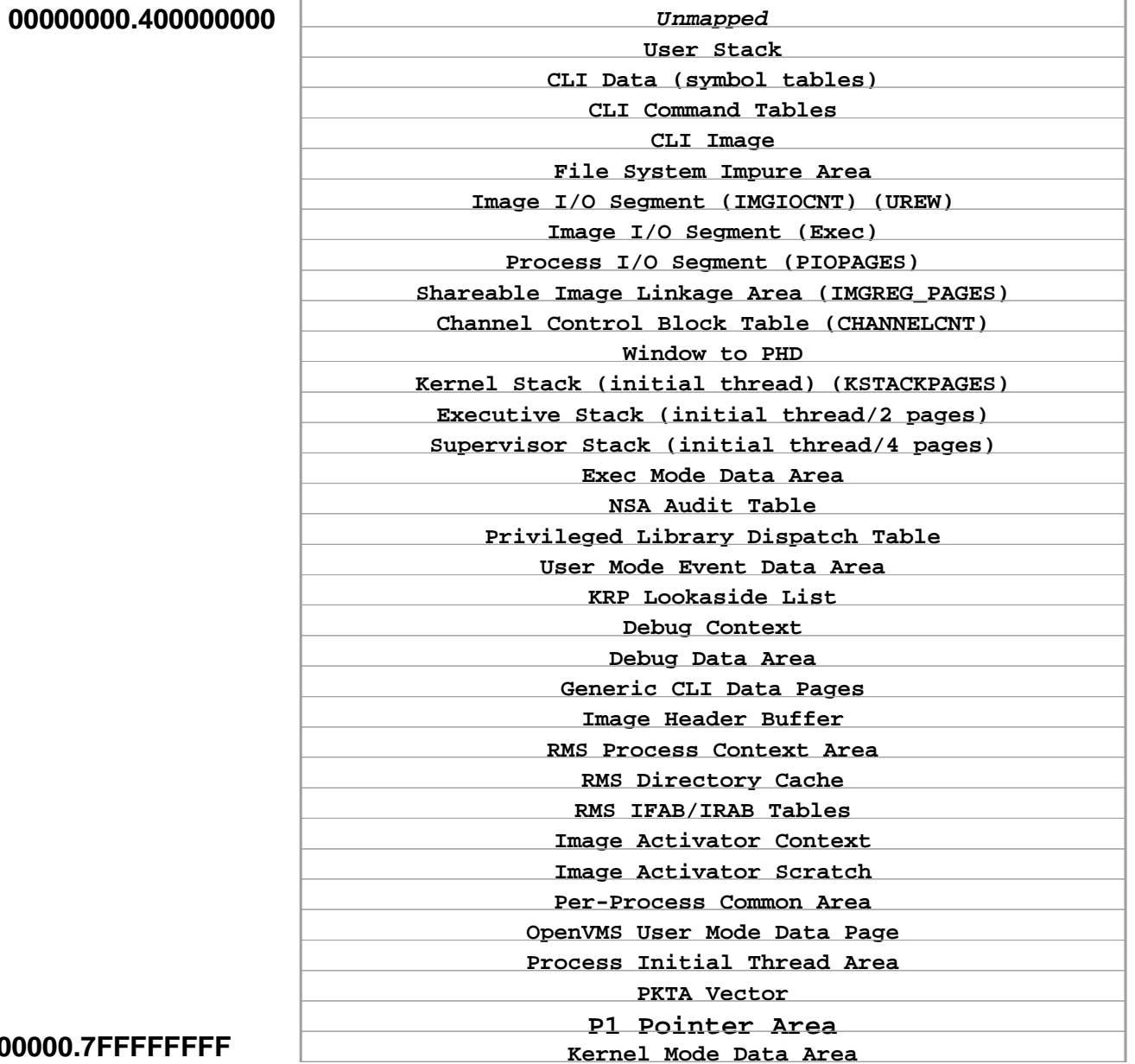

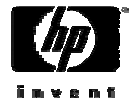

**00000000.7FFFFFFFF**

## S0/S1 and S2 Space

**PFN Database**

**Permanent System L1PT Mapping**

**Global Page Table**

**Resource Hash Table**

**Lock ID Table**

**Execlet Code Region**

**Resident Image Code Region**

**Execlet Data Region**

**System Header**

**Error Log Allocation Buffers Non-Paged Pool** 

**Non-Paged Pool Expansion Area**

**Miscellaneous**

**Balance Slot Area**

**Paged Pool**

**SCB**

**HWRPB**

**Miscellaneous**

**Lock ID Table (Moves to S2 in V7.1)**

**Swapper Process Kernel Stack**

**Swapper Map**

**Miscellaneous**

**Executive Mode Data Page**

**System Page Table Window**

**Room For System Space Expansion**

**S2 Space FFFFFFFF.7FFFFFFF**

**S0/S1 Space FFFFFFFF.80000000**

**FFFFFFFF.FFFFFFFF**

#### SDA Commands

- SDA> **show proc/proc/page**
- SDA> **show proc/page/p0**
- SDA> **show proc/page/p1**
- SDA> **show proc/page/p2**
- SDA> **show page**
- SDA> **show page/gpt**
- SDA> **show page/free**
- SDA> **show page/global**
- SDA> **clue memory/layout**
- SDA> **clue process/layout**
- SDA> **clue memory/lookaside**

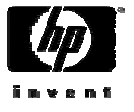

#### Process Data Structure Layout

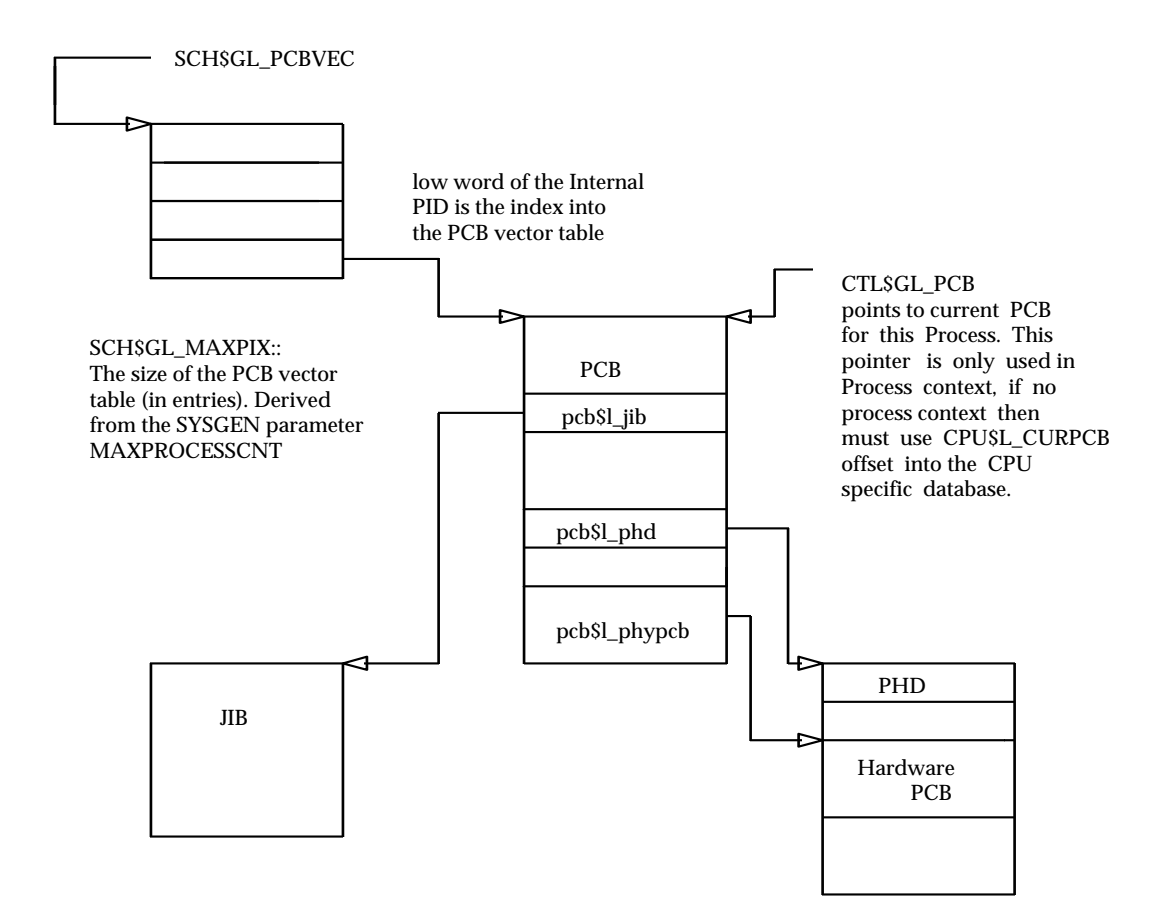

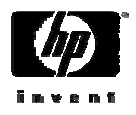

### Locating the PCB

- There are three ways of locating a PCB
	- −You can locate your PCB via the symbol CTL\$GL\_PCB, which is a symbol in your P1 space
	- −You can locate any processes PCB via the PID by using the index portion of the internal PID to index into the PCB vector table
	- −You can locate the current PCB on any CPU via the CPU database
- Finding your PCB is easy. We will look at how to find the other PCBs

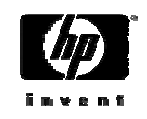

## PID/EPID Layouts

#### **PID LAYOUT**

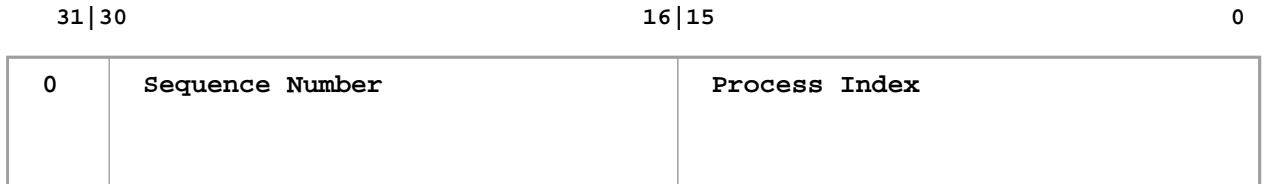

#### **EPID LAYOUT**

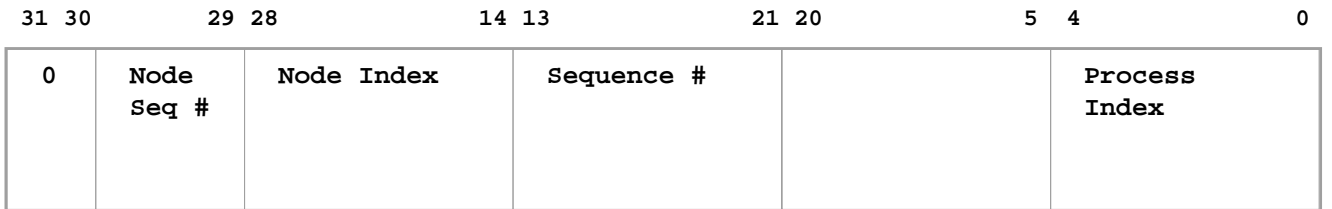

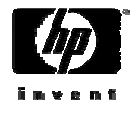

## Sequence Vector Table

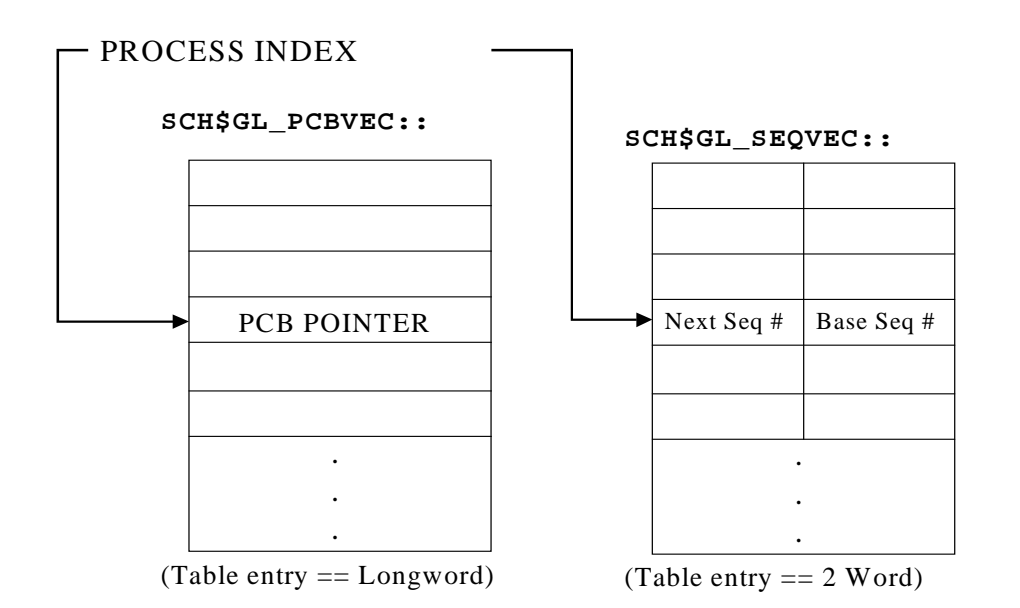

- The internal PID is created by putting the index of the PCB vector and the sequence number together.
- The sequence number is incremented each time the vector slot is reused
- **SCH\$GL\_SEQVEC** contains the address of the PCB vector table
- The Extended PID is created by adding the node's cluster system ID to the PID.

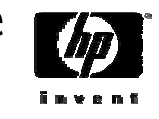

### Locating a PCB Via the PCB Vector Table

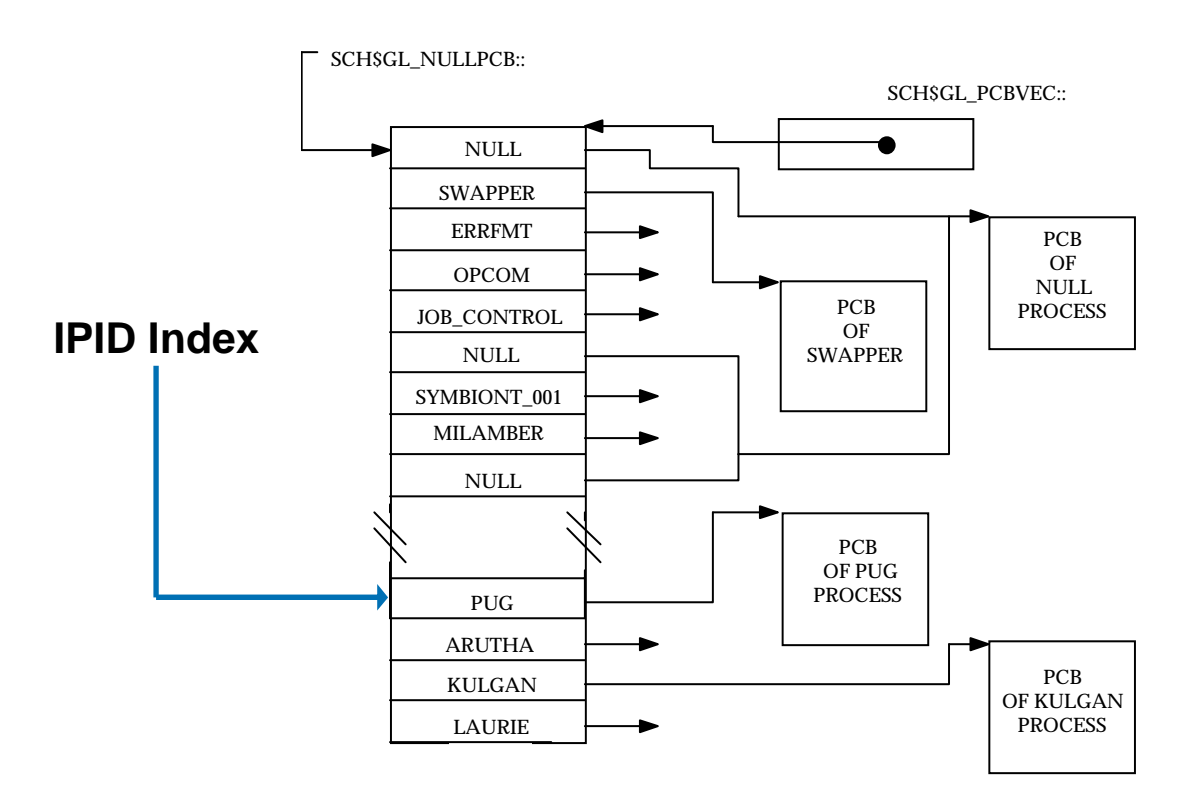

SDA Commands:

SDA> **ex sch\$gl\_maxpix** SDA> **evaluate sch\$gl\_pcbvec** SDA> **examine sch\$gl\_pcbvec** SDA> **examine @sch\$gl\_pcbvec;200** SDA> **show stack/long @sch\$gl\_pcbvec;7f\*4** SDA> **examine @sch\$gl\_pcbvec+(ea\*4)**

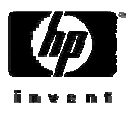

## Locating a PCB Via the CPU Database

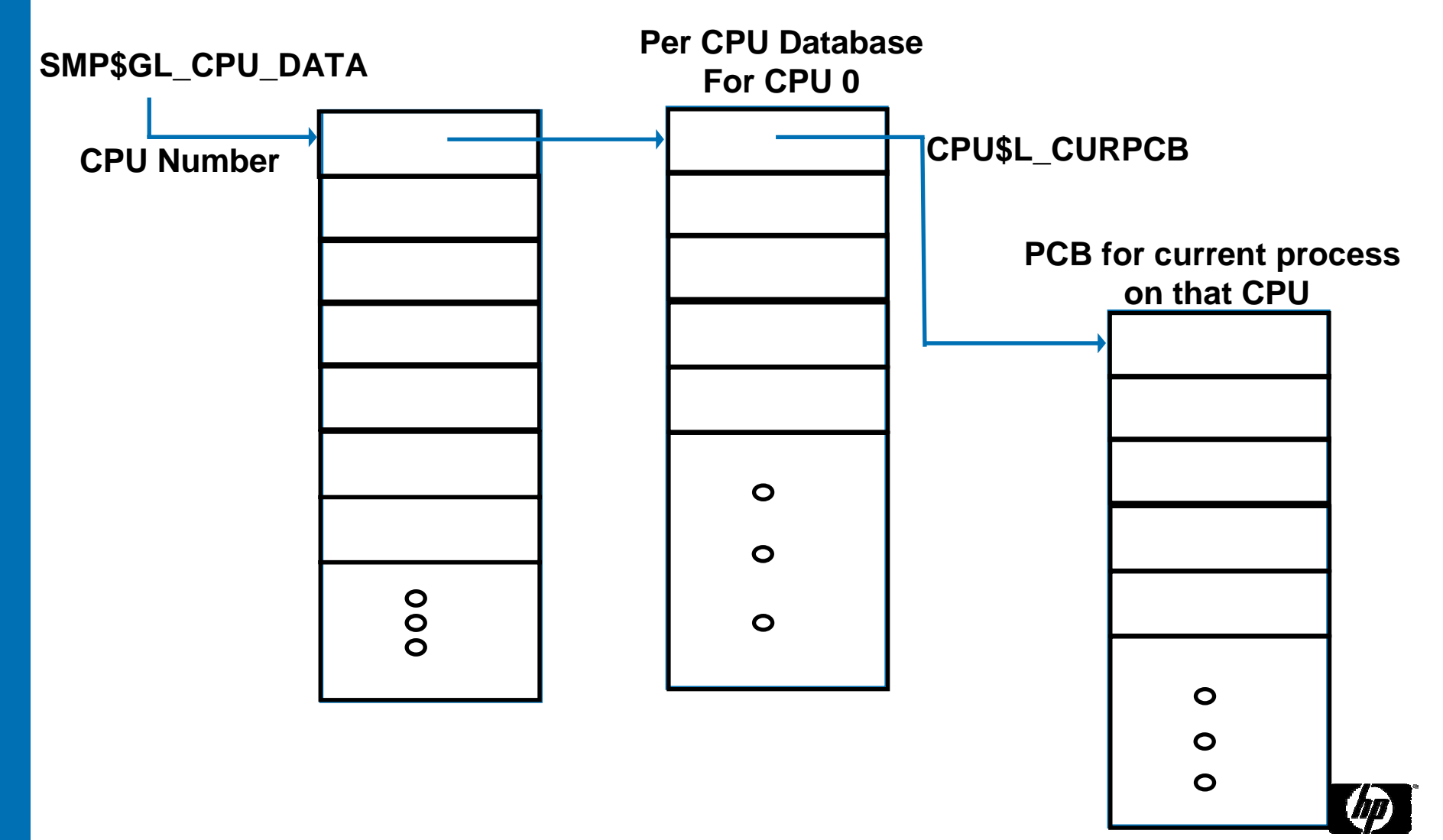

## The Process Control Block

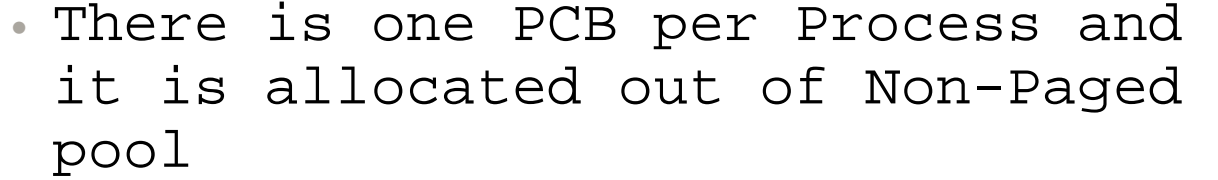

- The current PCB is pointed to by CTL\$GL\_PCB if in process context. If you are in system context, you must locate the current process by using the CPU\$L\_CURPCB offset into the CPU specific database.
- All other PCB's can be located by using the low word of the internal PID as an index into the PCB vector table.
- • The number of PCB's you can have on the system is determined by the SYSGEN parameter MAXPROCESSCNT

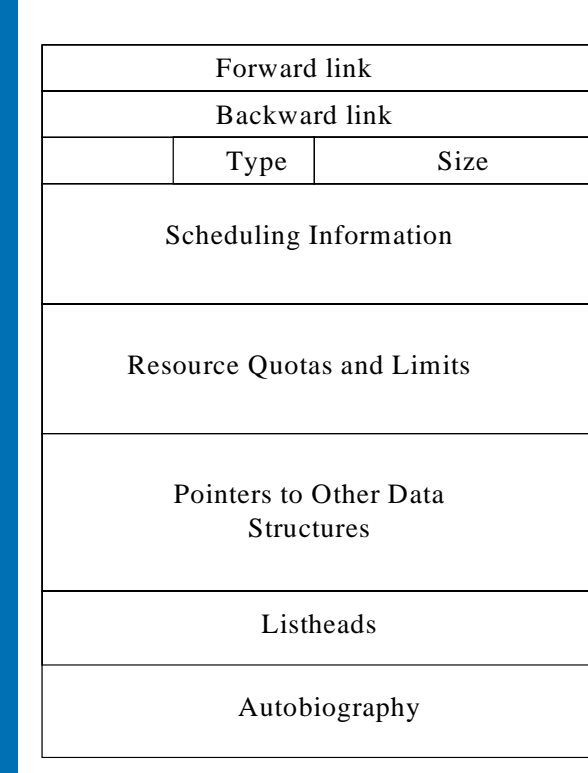

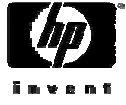

## Job Information Block (JIB)

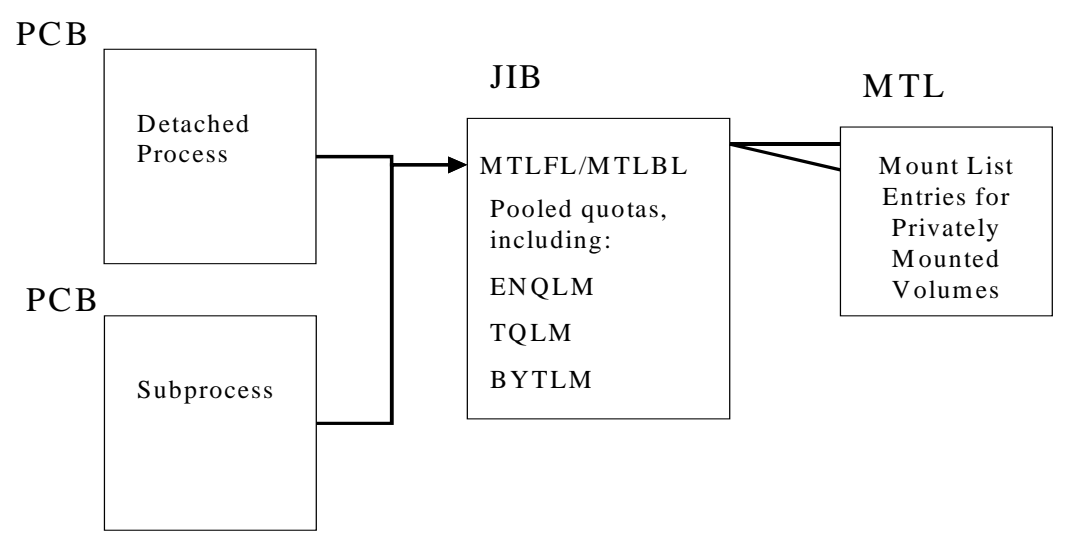

- A Job consists of a detached process and all of its subprocesses
- The JIB tracks all shared resources allotted to a job
- There is one JIB per job, ie. multiple subprocesses will share one JIB
- The JIB is allocated from Non-paged pool
- The JIB is located via the PCB
- The JIB is the job specific data structure

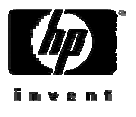

## Process Header (PHD)

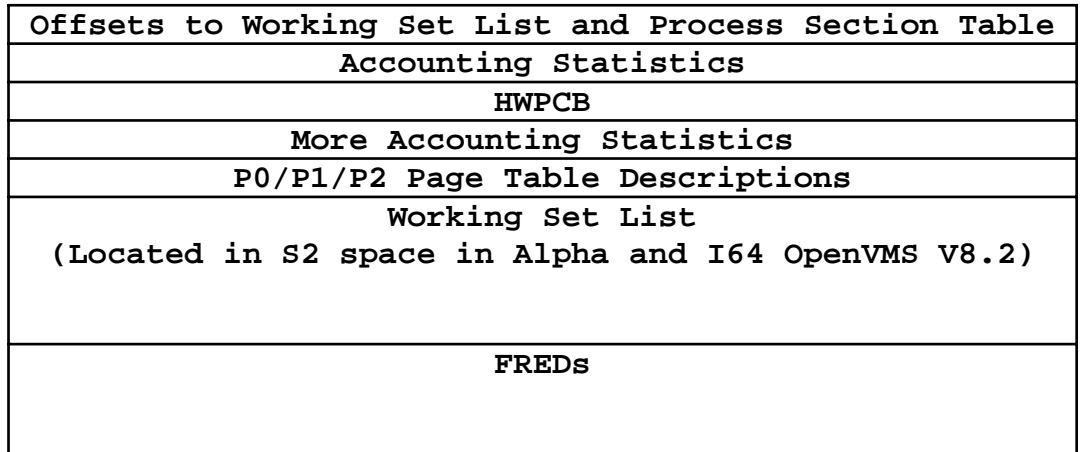

**Process Section Table**

- The PHD is located in the balance slot area and there is one PHD per process
- The number of balance slots now is 2 minus MAXPROCESSCNT
- The PHD is the image specific data structure and may be outswapped
- Although the PHD has a TYPE field, it is not used. In order to format this data structure in SDA you must include the /type=PHD

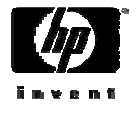

## Hardware Privileged Context Block

**SP->**

#### **Canonical Kernel Stack**

**Stack Pointers**

**L1 Page Table PFN**

**Miscellaneous Registers**

**Floatpoint Registers**

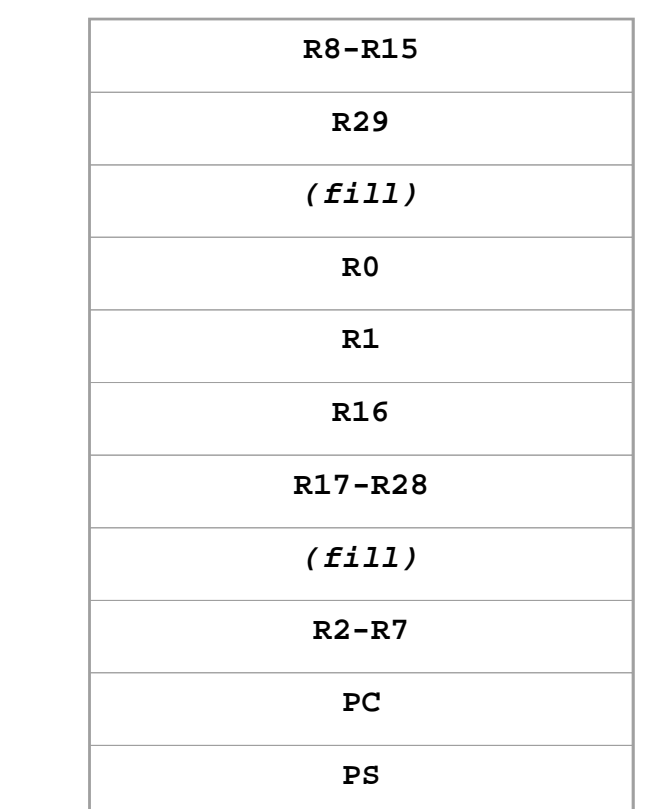

CALL\_PAL SWPCTX CALL\_PAL REI

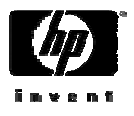

#### SDA Commands

- SDA> **show proc/channel**
- SDA> **show proc/work**
- SDA> **show proc/proc**
- SDA> **show proc/lock**
- SDA> **show resource/lock=0D00033A**
- SDA> **show lock 24000140**

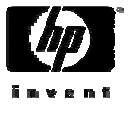

### Kernel Threads

• OpenVMS supplies the DECthreads run-time library, to support the multithreading of an application. The DECthreads library is implemented as user mode services.

#### **\$ define pthread\_config "vp-count=4"**

Where 4 is the number of kernel threads that you want.

- In order for the application to be multithreaded it must be linked with the /THREAD ENABLE qualifier.
- • The MULTITHREAD SYSGEN parameter controls the availability of kernel threads functions. With this parameter the following values can be specified:

Value Description

- 0 Both Thread Manager upcalls and the creation of multiple kernel threads are disabled.
- 1 Thread Manager upcalls are enabled; the creation of multiple kernel threads is disabled.
- 2-16 Both Thread Manager upcalls and the creation of multiple (Alpha kernel threads are enabled. The number specified only) represents the maximum number of kernel threads that can be created for a single process.

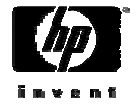

### Kernel Thread Data Structures

To support Kernel threading, the following data structures were added:

- •Kernel Thread Block (KTB)
- •Floating point Register Execution Data (FRED)
- •Per Kernel Thread Area (PKTA)

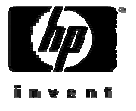

## Kernel Thread Data Structures

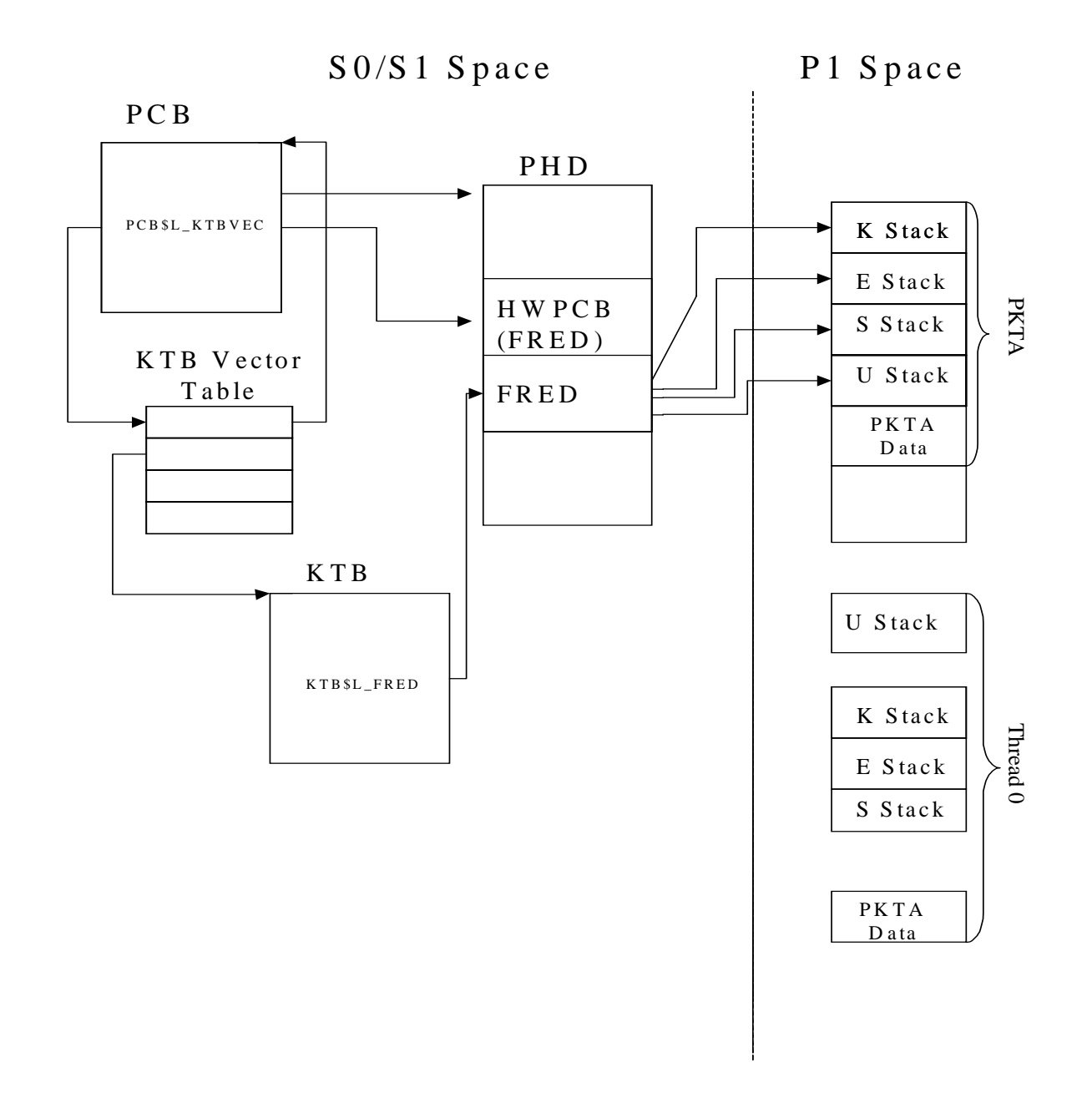

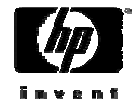

#### KTB Vector Table

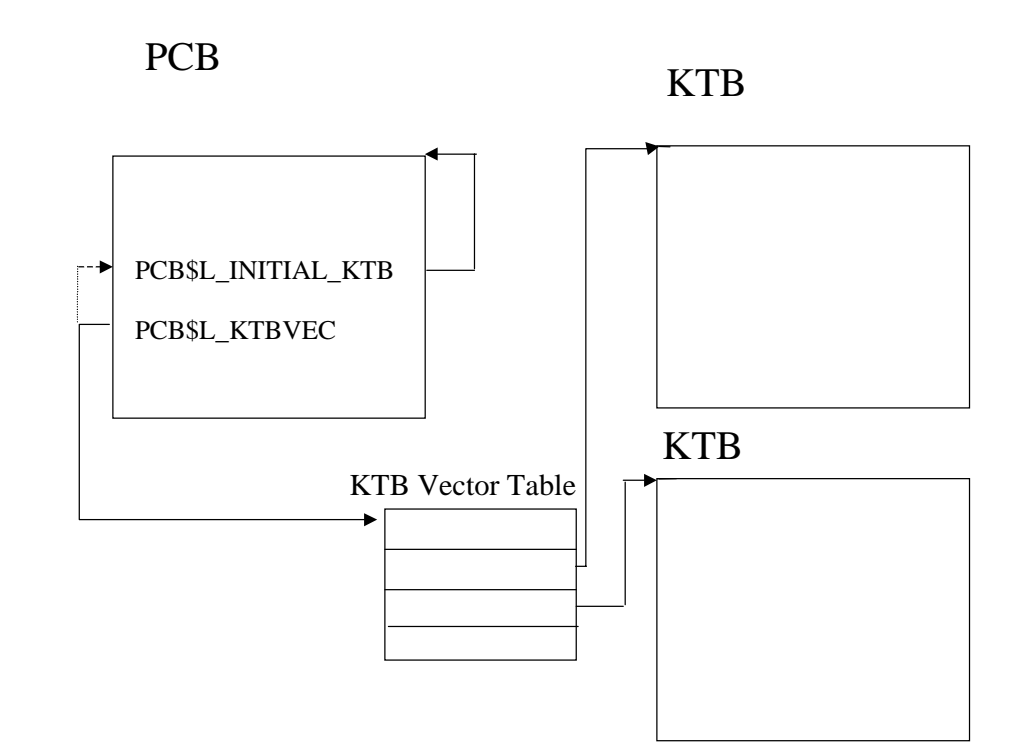

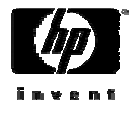

## Locating the KTB Using the PID

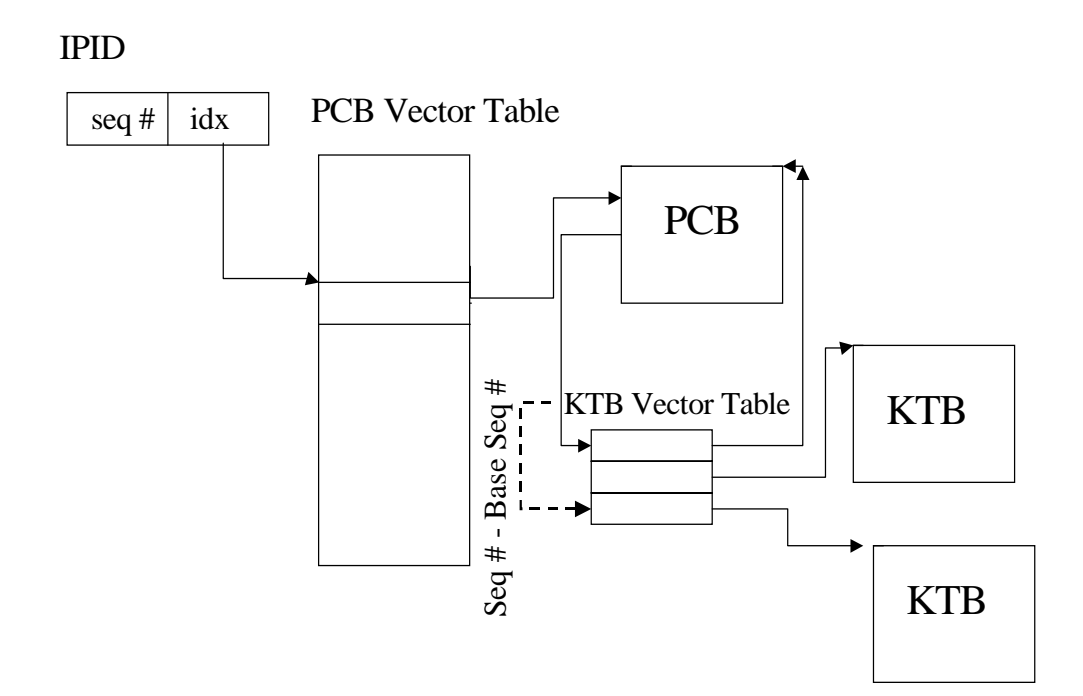

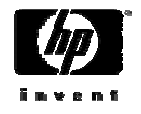

# Questions?

**Wayne Sauer**  President, PARSEC Group sauer@parsec.com www.parsec.com

## 888-4-PARSEC

#### HP Technology Forum & Expo Get Connected!Training | Knowledge | Solutions

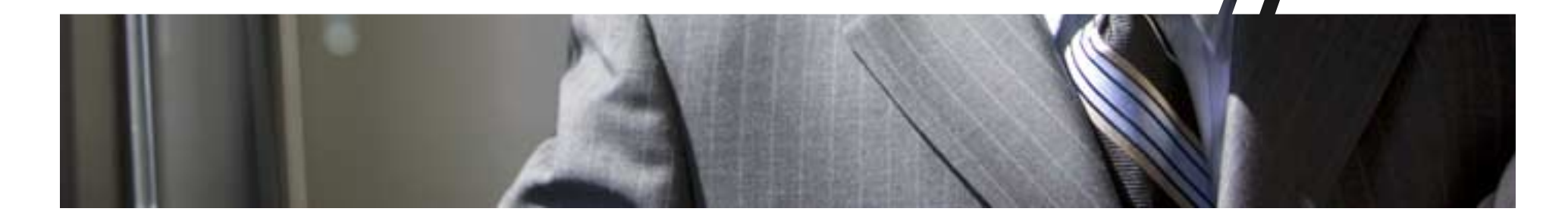